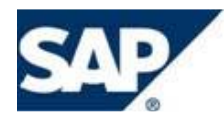

Abridged Functional/Technical Specification NOVELL

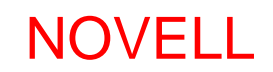

# **Contents**

Web UI Configuration in Web UI to make the field "Chance of Success" Display only for all Business Roles Close out all open activities when sales stage moves to next level New field to capture Service Contract Number.

#### **Resolves Defect # 595384**

Web UI Configuration in Web UI to make the field "Chance of Success" Display only for all Business Roles

"Chance of Success" is a field dependant on the Sales Stage chosen on the opportunity. So, by default this is a display only for most of the user roles. The user roles, ZPCADMIN (Channel Partner Admin User) and ZPAREXE (Partner Executive) are the only 2 user groups to override this field, the development will remove their authorization to override and will be made "Display only" for all Roles.

The filed label is: Chance of Success, UI Component: BT111H\_OPPT, Context Node: BTOPPORTH, View: BT111H\_OPPT/Details, Role Keys: All, Business Roles: ALL, Field Attribute: PROBABILITY

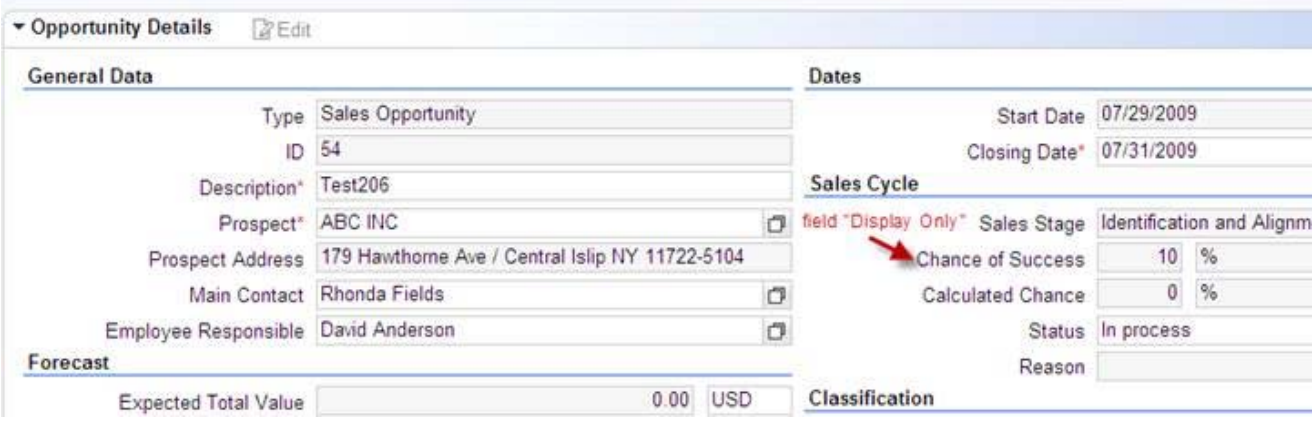

#### **Resolves Defect # 595382**

A modification to Nightly Batch Job Which closes the related non‐mandatory activities for a Sales Stage Whenever is progressed. **Current Logic**

- 1. Each sales stage will have mandatory and supporting tasks that are to be performed during the life cycle of the opportunity.
- 2. Each sales stage will have one mandatory task and several supporting tasks. The Sales Employee or the Channel Partner must complete the mandatory task offline and then update the Opportunity record by "closing" the task. This action (i.e. closing the mandatory task) will trigger the system to automatically move the opportunity into the next sales stage.

#### **New Enhancement Request**

When moved to the next stage in the opportunity the system must look for all the Non-Mandatory activities/ Supporting Activities and close out their status to "completed". Currently there is a Batch program in place which is not working as intended and is intended to close out all the non-mandatory activities upon a change in Opportunity status to "Lost" or "Won".

The proposal for this development will be to modify the current enhancement on "progressing Sales Stage". The sales stage is progressed based on completion of the Mandatory Activities, triggered by a system event implemented using the Object: Component: BT111H\_OPPT, Enhancement Set: ZNOVELL, Class: ZL\_BT111H\_O\_DETAILS\_IMPL, Method: SALES\_STAGE\_PROCESS

The additional logic will simply close out the non‐mandatory activities, which are in Document flow/ or which are triggered through action profile or manually created and associated with the Previous Sales Stage

#### **Resolves Defect # 609694**

Development Changes on Opportunity type ZOP2

- A. Add field to ZOP2 to capture the Service Contract Number & Enable the field for Screen in Web UI and also the BI extraction a. Add a Field Using EEWB, Enable the filed for Web-UI in the opportunity Header UI Component: BT111H\_OPPT, Context Node: BTOPPORTH, View: BT111H\_OPPT/Details – *Refer to Screen Shot 1 for Field characteristics*
- B. Add the newly created SC# as a option with Boolean variants as "is", "is not" and a Blank Variants
	- a. Add this field as part of the Search Variants in the Opportunity Search Screen, and the Search must give "is", "is not" and a Blank as the options for Search Criteria
	- b. Add the newly created SC# as a column on the Search Results
- C. Make changes to the BI Reporting and extraction protocols to exclude the Opportunities with value in SC#
	- a. BI when extracting data for any opportunity dependant forecast and reporting must exclude the opportunities when a value is filled in the newly developed field "Service Contract Number"
- D. Update the Security Authorization to provide Create/ Write access to ZOP2 Transaction type
	- a. Provide Edit Access to ZTWRENREP (TW Renewal Rep) users on ZOP2 Transaction

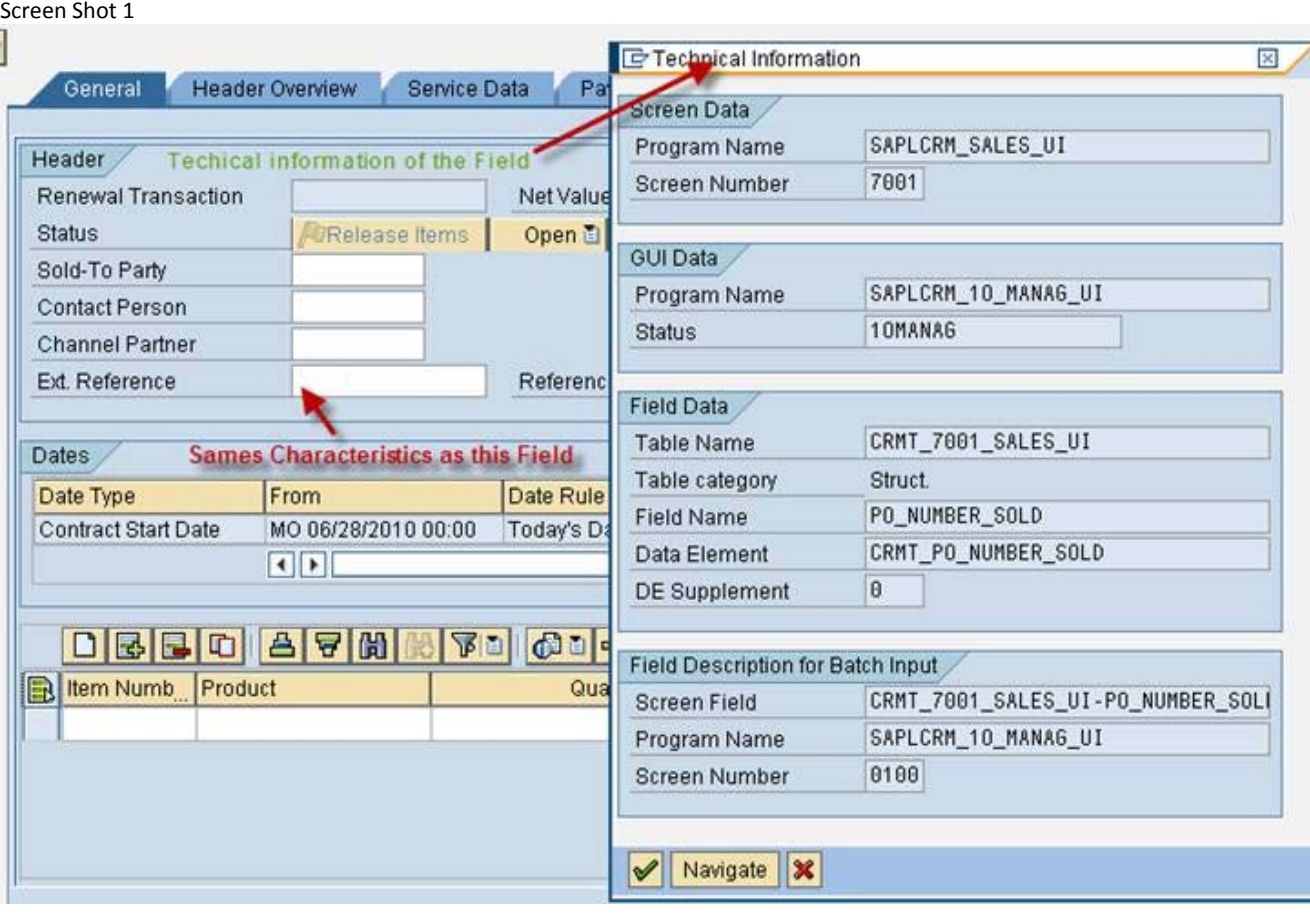

## **DETAIL PROCESSING LOGIC**

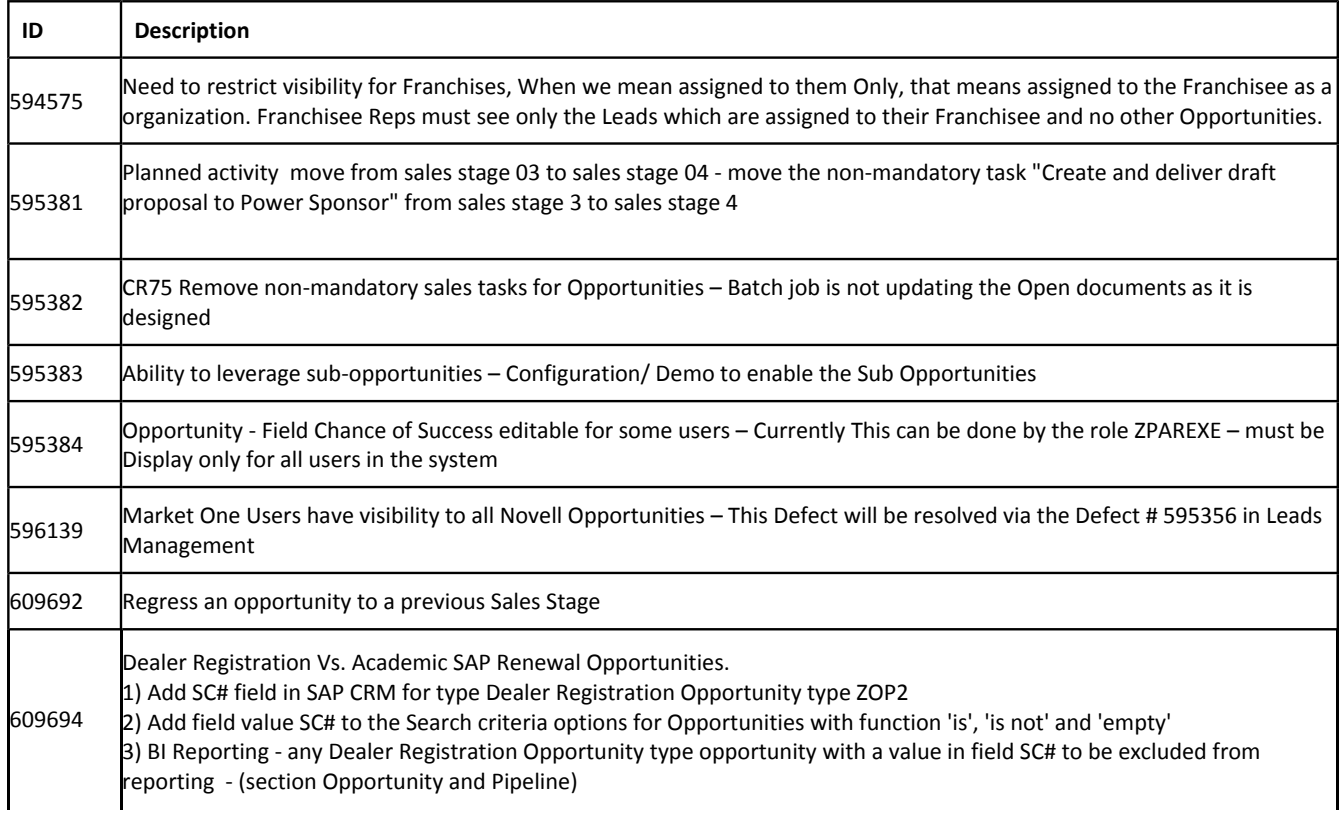

4) This change will also require a security matrix update for TW Renewal Reps to have Change rights to ZOP2.

### **Web UI Configuration in Web UI to make the field "Chance of Success" Display only for all Business Roles**

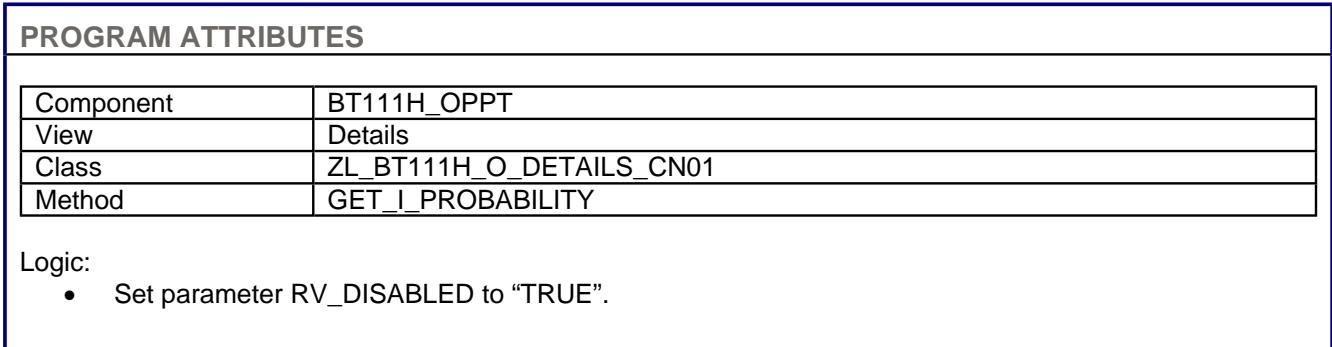

### **Close out all open activities when sales stage moves to next level**

This requirement will be fulfilled with action management. Actions will be configured that will execute immediately when the sales stage is advanced. Execution of this action is with higher priority than the actions that create activities. (immediate execution because the creation of activities based on a new sales stage is executed immediately)

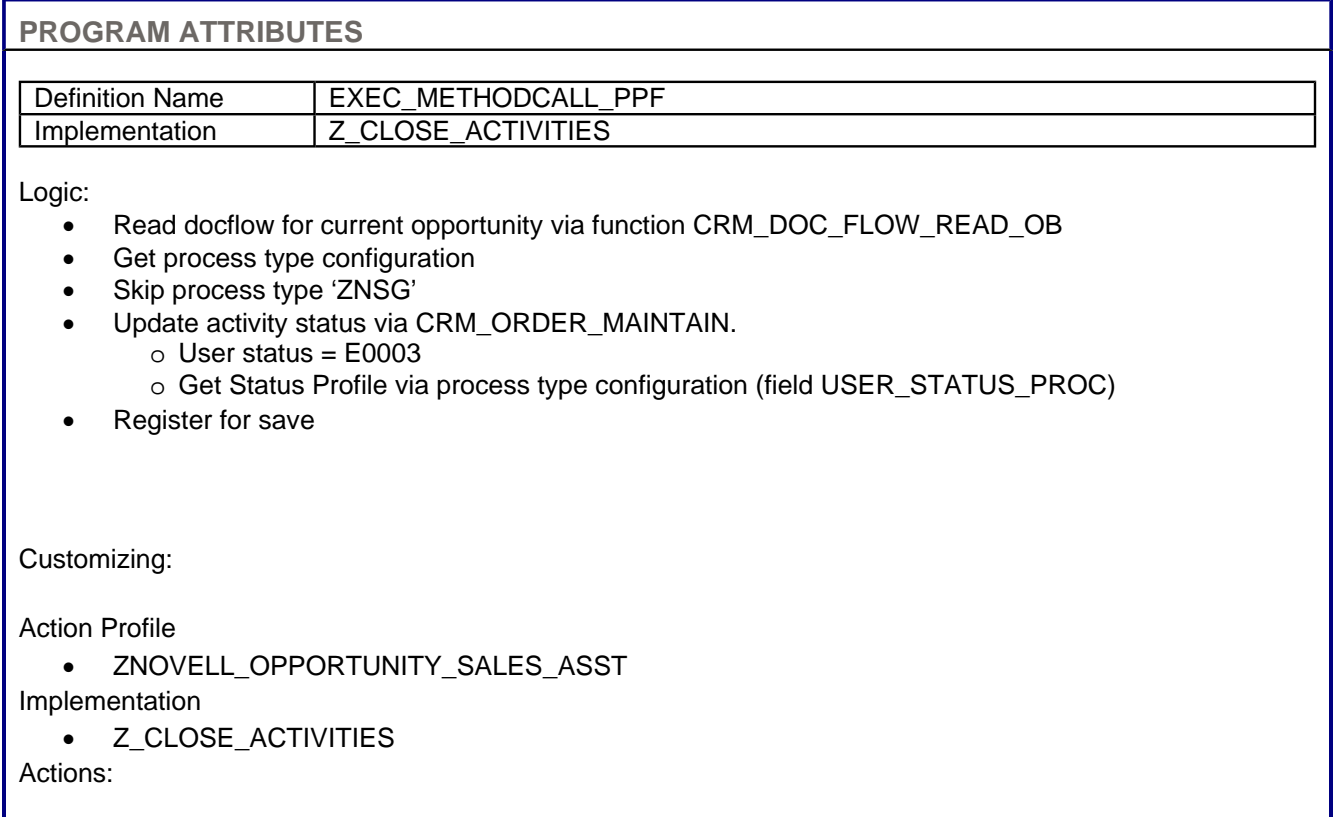

• ZNOVCNMASS1: STAGE 01 Close all Non Manadatory Action for Sales Stage 1 • ZNOVCNMASS1: STAGE 02 Close all Non Manadatory Action for Sales Stage 2 • ZNOVCNMASS1: STAGE 03 Close all Non Manadatory Action for Sales Stage 3 • ZNOVCNMASS1: STAGE 04 Close all Non Manadatory Action for Sales Stage 4 • ZNOVCNMASS1: STAGE 05 Close all Non Manadatory Action for Sales Stage 5

METHOD if\_ex\_exec\_methodcall\_ppf~execute.

```
*/"---------------------------------------------------------------------/
  * Action to set status 'Complete' (E0003) on all open activities
  * for the current opportunity. Do not process ZNSG' (Strategic Task)
* activities
              */----------------------------------------------------------------------
* Pieter Wildschut 06/29/2010 initial version
*/----------------------------------------------------------------------
* Changes:
                    *"----------------------------------------------------------------------/
  INCLUDE crm_direct. 
 DATA: lc_action_execute TYPE REF TO cl_action_execute.
DATA: lv_guid_ref TYPE crmt_object_guid,
lv_actionname TYPE ppfdtt,
 lv_actiontext TYPE ppfdttt, 
 lv_retcode_ppf TYPE sy-subrc. 
DATA: lv_msg TYPE string.
DATA: lt_doc_flow_wrk TYPE crmt_doc_flow_wrkt.
DATA: ls_doc_flow_wrk TYPE crmt_doc_flow_wrk.
DATA: ls_proc_type TYPE crmc_proc_type.
DATA: lv_process_type TYPE crmt_process_type.
DATA: lv_act_guid TYPE crmt_object_guid.
DATA: it_status TYPE crmt_status_comt.
  DATA: lt_input_field_names TYPE crmt_input_field_names_tab, 
        ls_input_field_names TYPE crmt_input_field_names, 
lt_status_com TYPE crmt_status_comt,
 ls_status_com TYPE crmt_status_com. 
DATA: lt_input_fields TYPE crmt_input_field_tab.
DATA: ls_input_fields TYPE crmt_input_field.
  DATA: lv_dummy. 
*
** CONCATENATE sy-uname 'for action execution' INTO lv_msg.
**
** CALL FUNCTION 'RSLG_WRITE_SYSLOG_ENTRY'
** EXPORTING
** sl_message_area = 'CM'
** sl_message_subid = '0'
      ** pre_param_long = lv_msg.
*
** Check if logged on with Business Role of External Partner
* CONSTANTS: c_external_partner TYPE string VALUE 'ZNOV_CHM-PRT'. "#EC NOTEXT
  * DATA : lv_business_role TYPE crmt_ui_profile.
*
  * lv_business_role = zcl_utils=>get_business_role( ).
*
  CREATE OBJECT lc_action_execute. 
********************************************************************
 * get parameter from reference object
  CALL METHOD lc_action_execute->get_ref_object 
    EXPORTING
      io_appl_object = io_appl_object 
      ip_action = ip_action
```
file://C:\wamp\www\mediawiki-1.13.2\Documents\Novell\FTS\Opportunity\_... 2/3/2011

```
 ip_preview = ip_preview 
      ii_container = ii_container 
    IMPORTING
     ev quid ref = lv quid ref
     ev_1 = -2 ev_2 ev_actiontext = lv_actiontext. 
********************************************************************
**/get sales stage
* DATA: ls_opport_h_wrk TYPE crmt_opport_h_wrk.
* CALL FUNCTION 'CRM_OPPORT_H_READ_OW'
  * EXPORTING
* iv_opport_h_guid = lv_guid_ref
   ** IV_REF_GUID =
* IMPORTING
* es_opport_h_wrk = ls_opport_h_wrk
** EV_GUID =
** EV_MODE =
* EXCEPTIONS
   * opport_header_not_found = 1
   * OTHERS = 2
* .
* IF sy-subrc <> 0.
** MESSAGE ID SY-MSGID TYPE SY-MSGTY NUMBER SY-MSGNO
** WITH SY-MSGV1 SY-MSGV2 SY-MSGV3 SY-MSGV4.
*ENDIF.
*/read document flow
  REFRESH lt_doc_flow_wrk. 
  CALL FUNCTION 'CRM_DOC_FLOW_READ_OB'
    EXPORTING
      iv_header_guid = lv_guid_ref 
    IMPORTING
     et doc flow wrk = lt doc flow wrk.
* loop over all tasks ans set complete statuys
  LOOP AT lt_doc_flow_wrk INTO ls_doc_flow_wrk 
    WHERE objtype_b = gc_object_type-task. 
    lv_act_guid = ls_doc_flow_wrk-objkey_b. 
    CALL FUNCTION 'CRM_ORDERADM_H_READ_OW'
      EXPORTING
        iv_orderadm_h_guid = lv_act_guid 
      IMPORTING
       ev_process_type = lv_process_type
      EXCEPTIONS
        admin_header_not_found = 1
       OTHERS = 2.
   IF sy-subrc \leq 0.
     MESSAGE ID sy-msgid TYPE sy-msgty NUMBER sy-msgno 
            WITH sy-msgv1 sy-msgv2 sy-msgv3 sy-msgv4 INTO lv_dummy . 
* write message into ppf-log
      CALL METHOD cl_log_ppf=>add_message 
       EXPORTING
          ip_problemclass = '2'
        ip\_handle = ip\_application\_log.* set return status
     rp_status = '2'.
      EXIT. 
    ENDIF. 
* do nor process Strategic Task
    CHECK lv_process_type NE 'ZNSG'. " Strategic Task
```

```
*/ get process type customizing
    CALL FUNCTION 'CRM_ORDER_PROC_TYPE_SELECT_CB'
      EXPORTING
        iv_process_type = lv_process_type 
      IMPORTING
       es_proc_type = ls_proc_type
      EXCEPTIONS
       entry_not_found = 1
        text_entry_not_found = 2
       OTHERS = 3.
   IF sy-subrc \leq 0.
      MESSAGE ID sy-msgid TYPE sy-msgty NUMBER sy-msgno 
              WITH sy-msgv1 sy-msgv2 sy-msgv3 sy-msgv4 INTO lv_dummy. 
* write message into ppf-log
      CALL METHOD cl_log_ppf=>add_message 
        EXPORTING
          ip_problemclass = '2'
          ip_handle = ip_application_log. 
   * set return status
      rp_status = '2'. 
     EXTT.
    ENDIF. 
    REFRESH lt_status_com. 
    REFRESH lt_input_field_names. 
    ls_status_com-ref_guid = lv_act_guid. 
    ls_status_com-ref_kind = gc_object_kind-orderadm_h . 
    ls_status_com-user_stat_proc = ls_proc_type-user_stat_proc. 
    ls_status_com-status = 'E0003' . 
    ls_status_com-activate = true . 
    INSERT ls_status_com INTO TABLE lt_status_com . 
    ls_input_field_names = 'ACTIVATE'. 
    INSERT ls_input_field_names INTO TABLE lt_input_field_names. 
    ls_input_fields-ref_guid = lv_act_guid. 
    ls_input_fields-ref_kind = gc_object_kind-orderadm_h. 
    ls_input_fields-objectname = gc_object_name-status. 
    ls_input_fields-field_names = lt_input_field_names. 
    INSERT ls_input_fields INTO TABLE lt_input_fields . 
    CALL FUNCTION 'CRM_ORDER_MAINTAIN'
      EXPORTING
       it_status = lt_status_com
      CHANGING
        ct_input_fields = lt_input_fields 
      EXCEPTIONS
       error_occurred = 1
        document_locked = 2
        no_change_allowed = 3
       no_authority = 4OTHERS = 5.
    IF sy-subrc NE 0. 
* write message into ppf-log
      CALL METHOD cl_log_ppf=>add_message 
        EXPORTING
          ip_problemclass = '2'
          ip_handle = ip_application_log. 
   * set return status
      rp_status = '2'. 
      EXIT. 
    ENDIF.
```

```
 CALL METHOD register_for_save 
    EXPORTING
     iv source header quid = 1v quid ref
      iv_additional_header_guid = lv_act_guid 
     ii<sub>c</sub>ontainer = ii<sub>c</sub>ontainer
      ip_application_log = ip_application_log 
     IMPORTING
      rp_status = rp_status. 
 ENDLOOP.
```
ENDMETHOD.

# **New field to capture Service Contract Number.**

Perform next steps to fulfill above requirement

- z Add field 'Service Contract #' (CHAR 35) to Opportunity header via EEWB (see project: **ZOPPTY\_SRV\_CTRNO** )
- Add the new EEWB field to the design layer

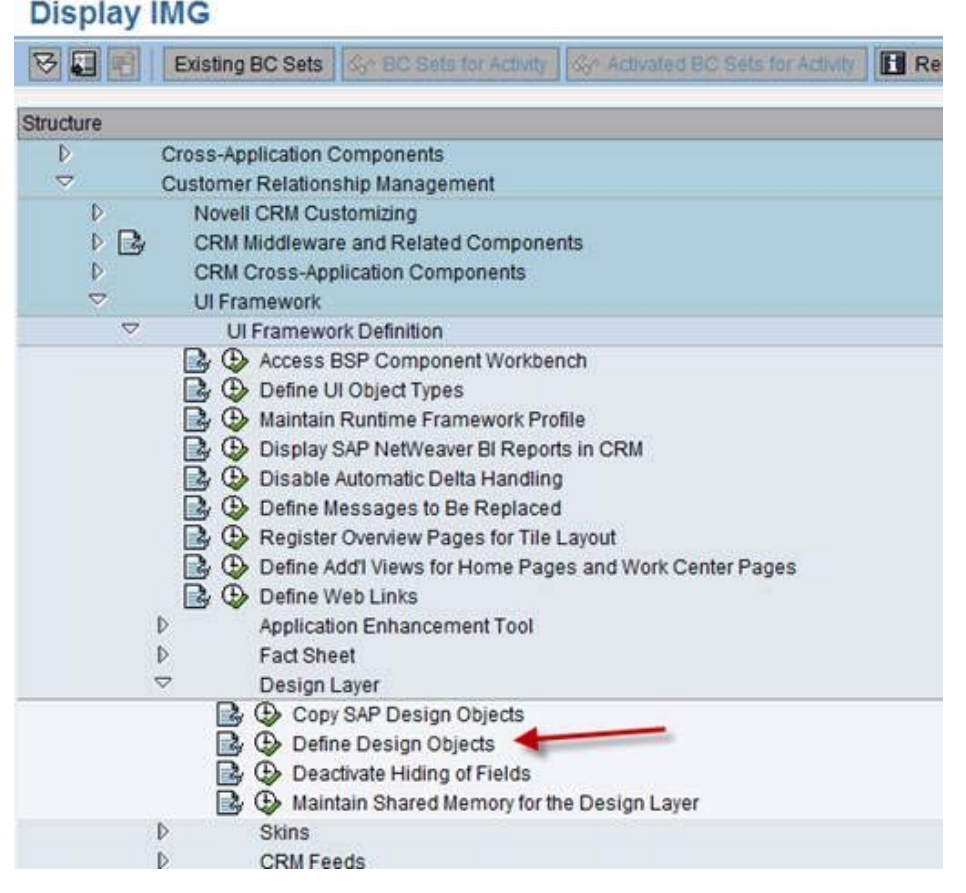

To make the field available for the opportunity screen configuration, add next entry to Design (*CRM > UI Framework > UI Framework Definition > Design Layer > Define Design Objects)*

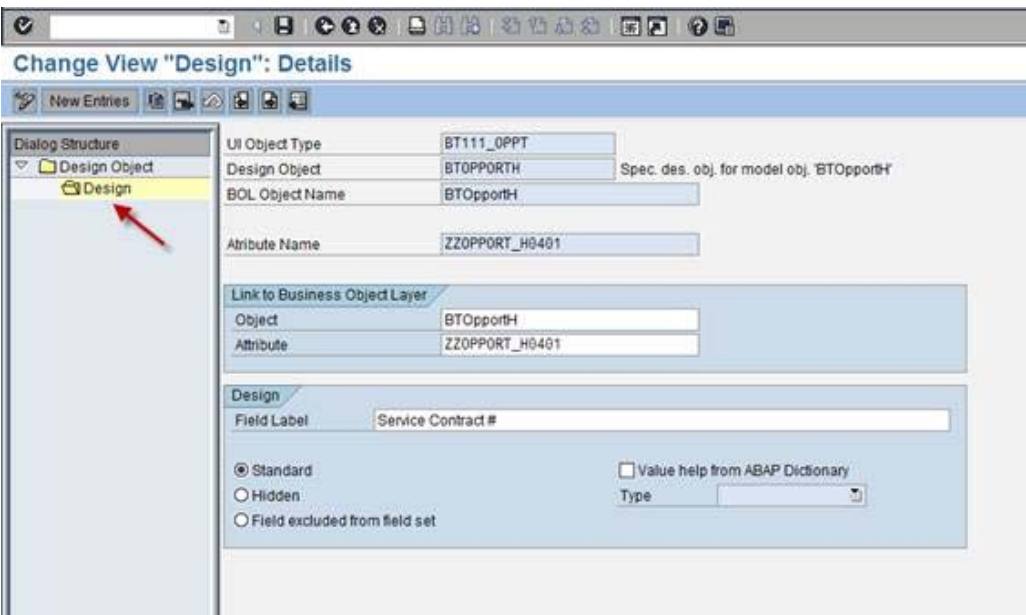

• Add new field to next configurations of view BT111H\_OPPT/Details

| Role Kev            | Object Type | <b>Component Usage</b>  | Subtype          | Display Only |
|---------------------|-------------|-------------------------|------------------|--------------|
| ZNOV CHMGR          | BT111 OPPT  | <b>CUBTOpptOverview</b> | ZOP <sub>2</sub> |              |
| <default></default> | BT111 OPPT  | <default></default>     | ZOP <sub>2</sub> |              |
| Z SLS EMP           | BT111 OPPT  | <default></default>     | ZOP <sub>2</sub> |              |
| Z SLS EMP           | BT111 OPPT  | CUBTOpptOverview        | ZOP <sub>2</sub> |              |

In all cases: Add the new field above FORCAST label<br>Structure of Component BT111H\_OPPT - Enhancement Set ZNOVELL

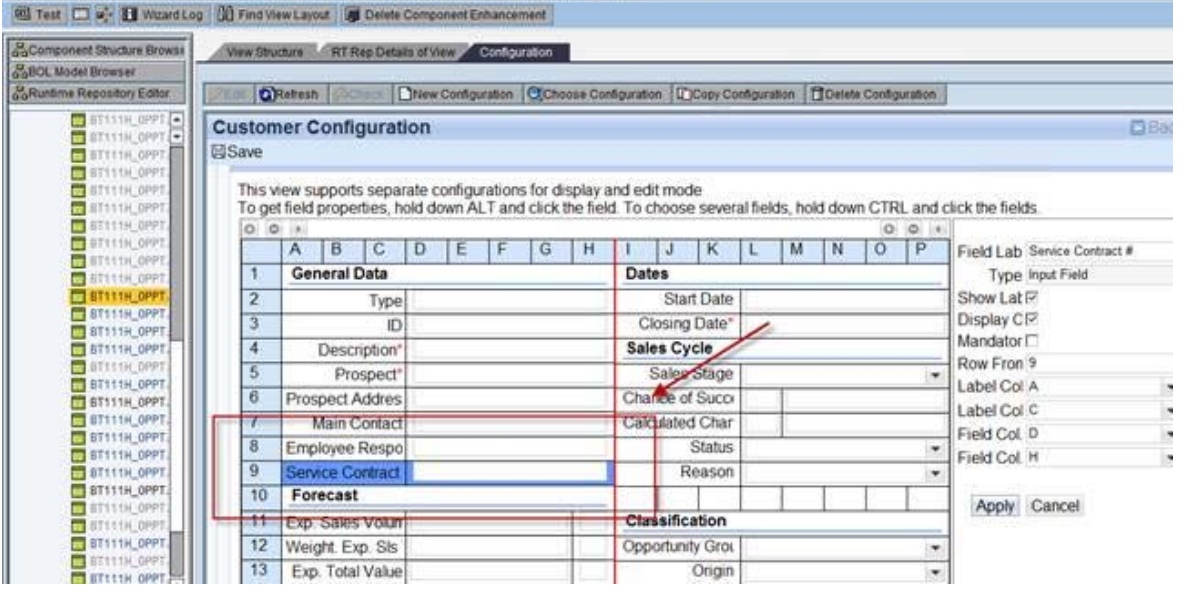

Allow new field as Opportunity search field; Add this new field to next configurations of view BT111S\_OPPT/Search

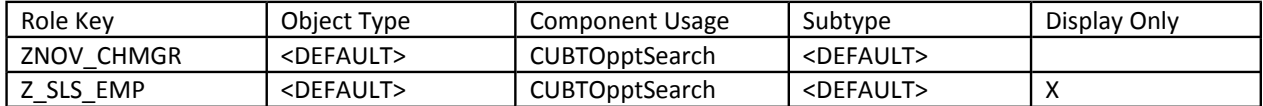

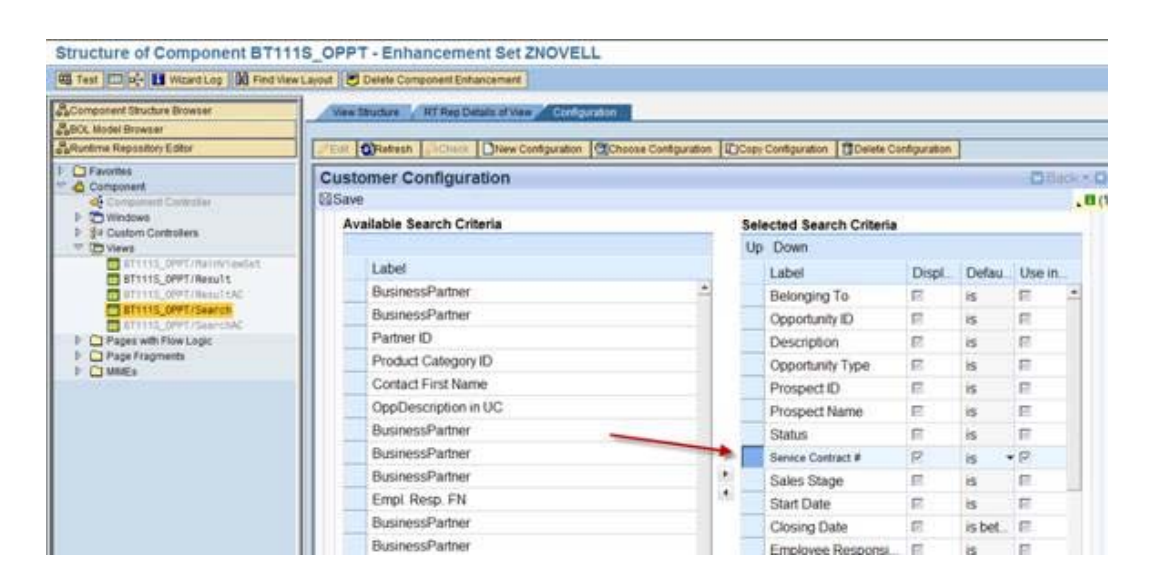

• Add the new field to table 'Control Table for Dyn. Access (CL\_CRM\_REPORT\_ACC\_DYNAMIC)'; SM31 CRMC\_REPDY

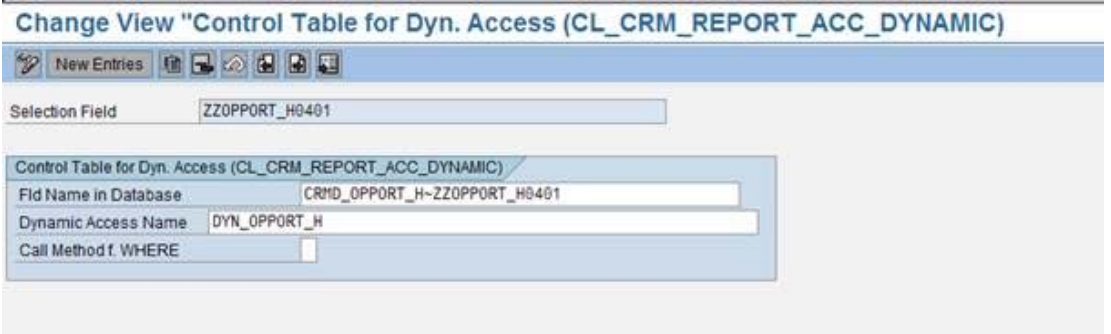

To make the field available for the search fields list, add next entry to Design (*CRM > UI Framework > UI Framework Definition > Design Layer > Define Design Objects)*

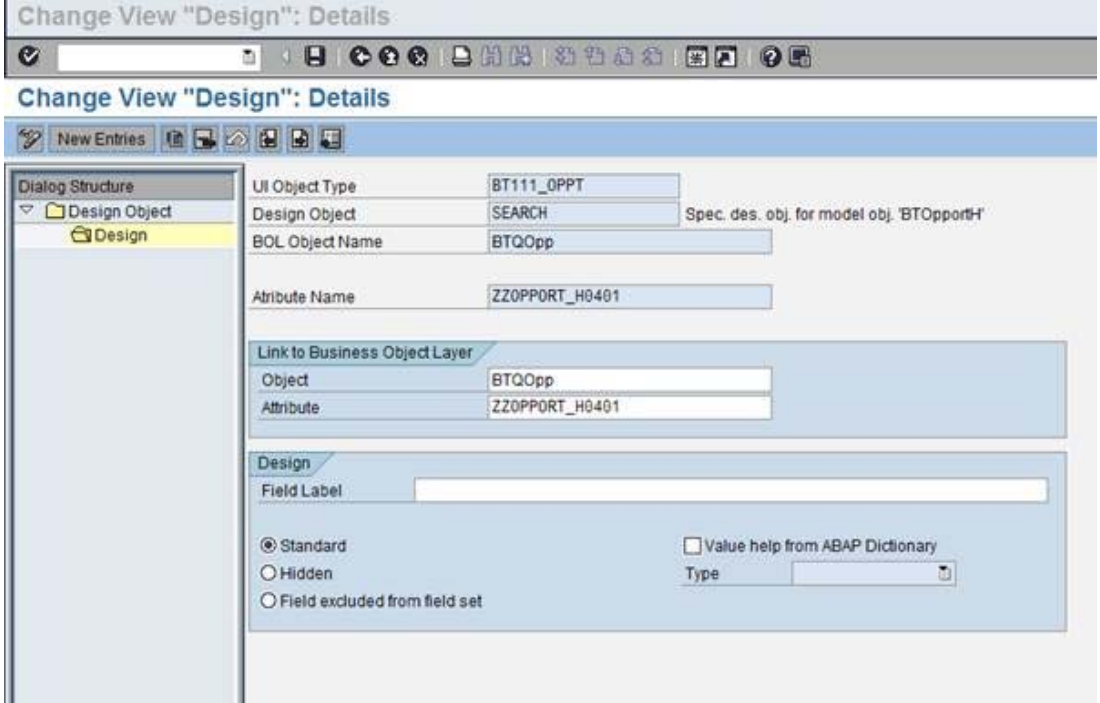

• Allow new field as Opportunity search field; Add this new field to next configurations of view BT111S\_OPPT/Result

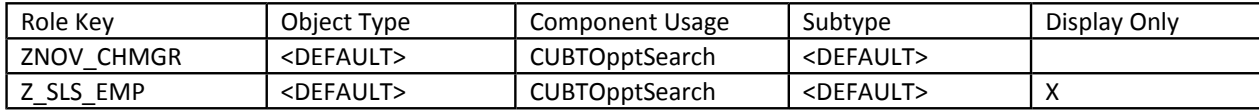

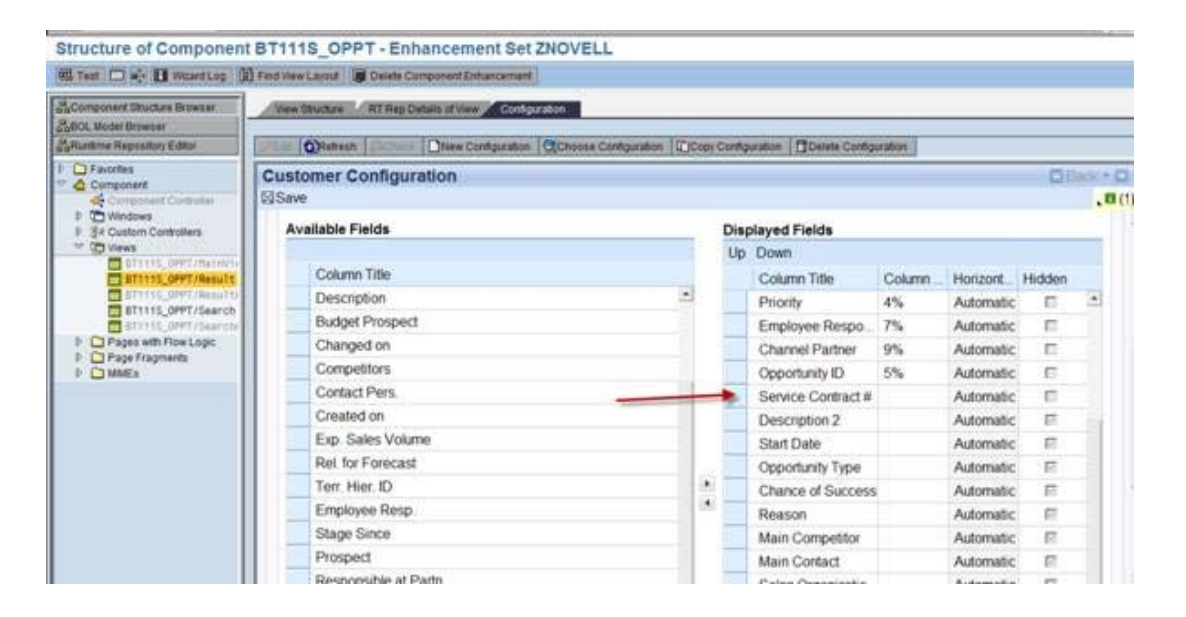

To make the field available for the result list, add next entry to Design (*CRM > UI Framework > UI Framework Definition > Design Layer > Define Design Objects)*

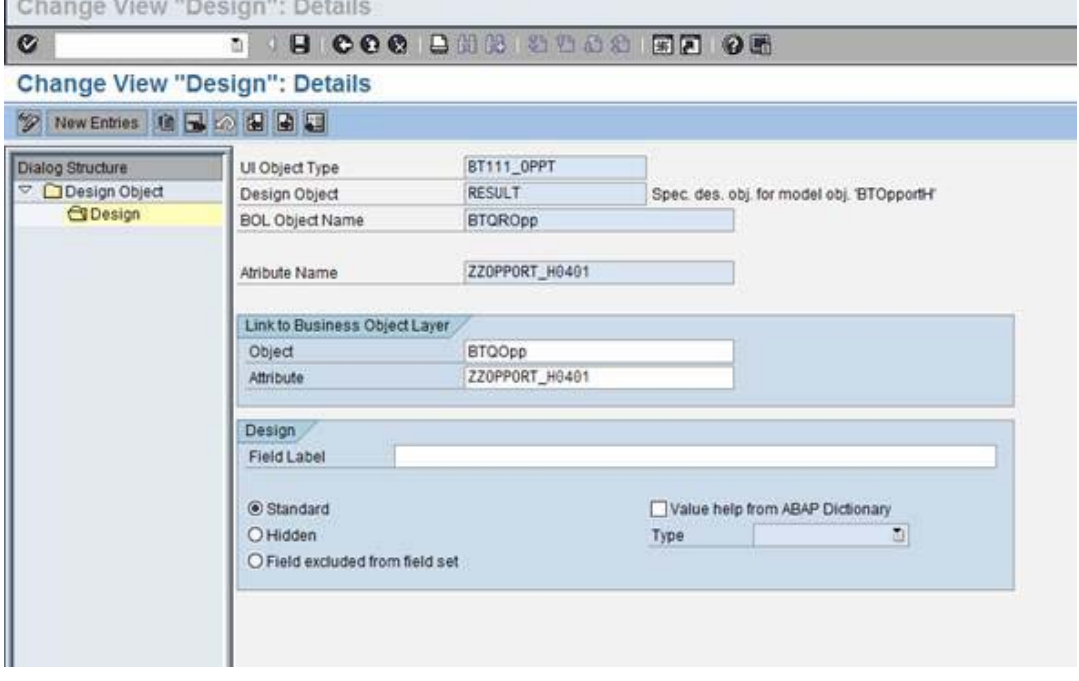